## **メール通知設定の確認・変更方法**

## **<KCNから送信するメールの種類>**

【マイページメールアドレス宛に送信】

- ●マイページ確認メール マイページ内で設定や契約を変更した際に通知するメール :
- ●ご利用料金お知らせメール(月1回) : ご請求金額をお知らせするメール(メールにご請求金額を記載)

【契約メールアドレス(@kcn.jpまたは@m○.kcn.ne.jp のアドレス)宛に送信】

- ●請求確定メール(月1回) 請求情報更新のお知らせ :
- ●KCNまがじん(月1回)
- (請求金額が確定し、マイページに反映されたことを通知するメール) キャンペーン情報や地域の情報、読者限定プレゼントなど情報満載のメールマガジン :
- ●メールニュース(不定期) サービス関連やKCNイベント情報などのお知らせ :
- ●メンテナンス工事予定(不定期) : メンテナンス工事の予告

## **<契約メールアドレスを複数ご契約されている場合>**

各種ご案内メールに対して「受け取る」「受け取らない」の設定を行っていただきますと、その設定が すべての契約メールアドレスに対して適用されます。

## ※画面仕様は変更になる可能性があります。 ■メール通知設定の確認・変更手順

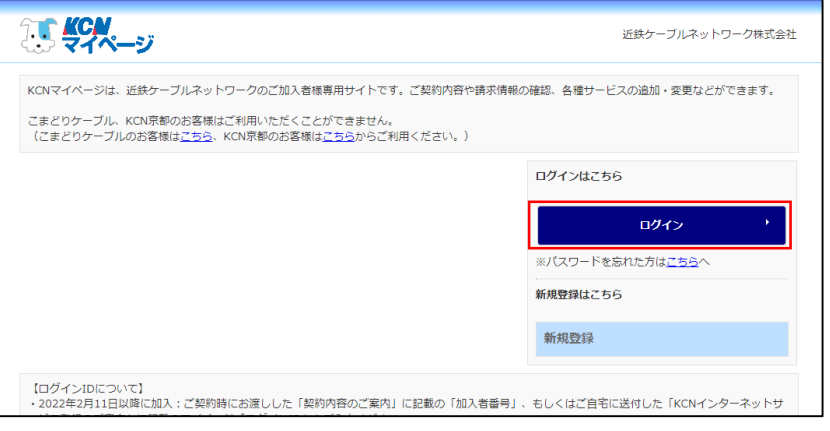

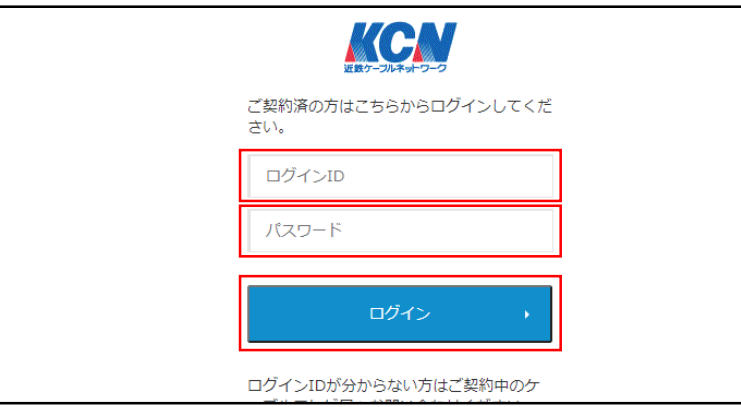

1. KCNマイページの「ログイン」 をクリックします。

2. ログインIDとパスワードを入力 し、「ログイン」をクリックしま す。

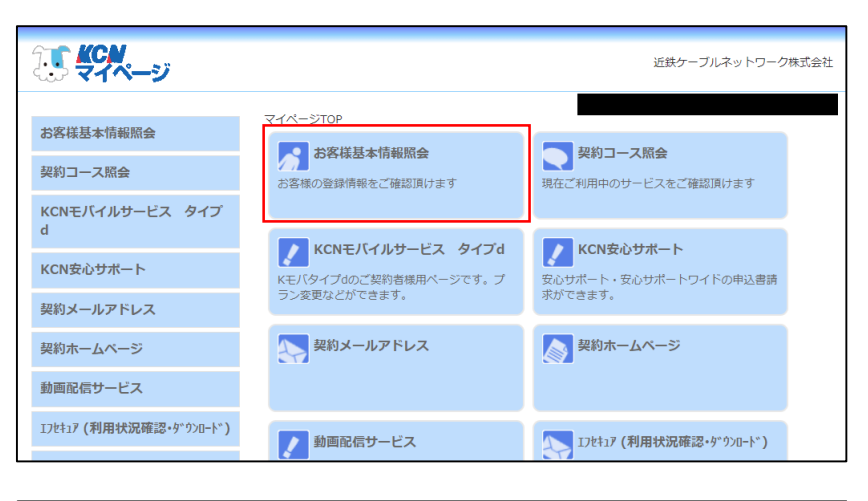

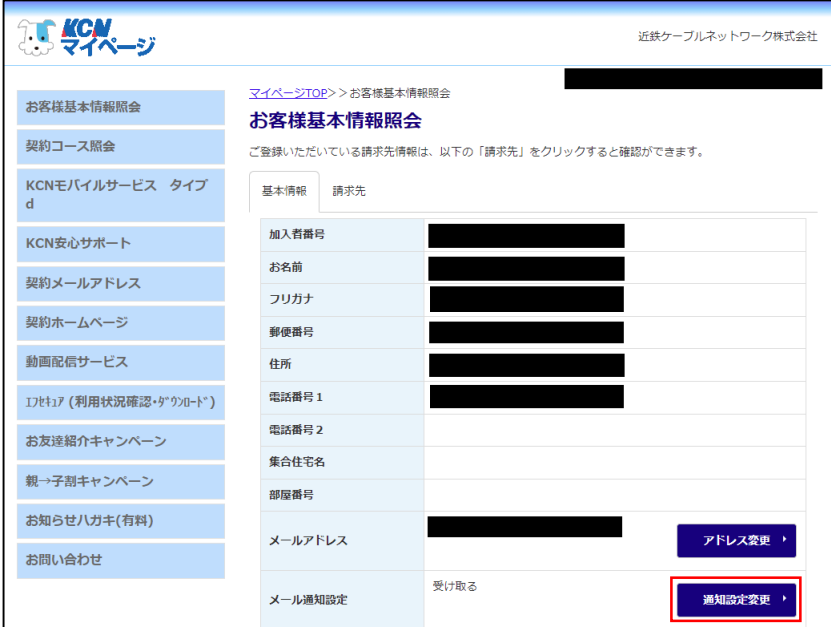

マイページTOP>>お客様基本情報照会>>メール通知設定変更

-<br>マイページ内で設定や契約を変更した際に通知するメール

「受け取る」に設定すると、マイページメールアドレスに下記メールが送信されます。

受け取る

メール通知設定変更

●マイページ確認メール

現在の設定

KCNから送信するメールの通知設定ができます。 【マイページメールアドレスの設定】

**マイページメールアドレス** 

近鉄ケーブルネットワーク株式会社

**ALCN**<br>ALCOHOL:

お客様基本情報照会

KCNモバイルサービス タイプ

契約コース照会

KCN安心サポート

契約メールアドレス

契約ホームページ

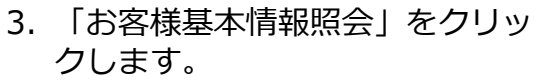

4. 「通知設定変更」をクリックしま す。

5. 各種メールの通知設定をご確認く ださい。

> メール通知設定の変更をご希望 の場合は、新しい設定を選択し、 「マイページ認証パスワード」 (マイページログイン時に使用し たパスワード)を入力後、「変 更する」をクリックすると変更 手続き完了です。

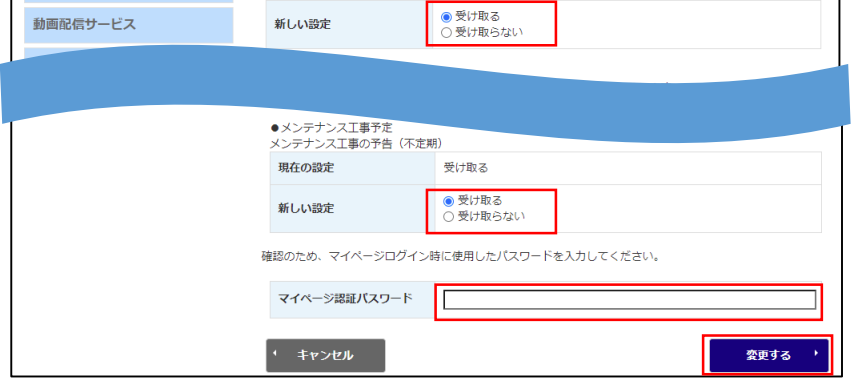